## Working with Spreadsheet Applications

A *spreadsheet* is basically a table made up of *rows* and *columns*. The intersection of each row and column creates a *cell* that can hold data. Spreadsheet applications specialize in analyzing and representing data.

A single spreadsheet is sometimes called a *worksheet*. A spreadsheet file, sometimes called a *workbook*, can contain multiple worksheets. For example, you could have a worksheet for each month of the year, with all 12 worksheets saved in one workbook. Spreadsheet applications can perform calculations on data in any cell in the same worksheet, another worksheet in the same workbook, or even a worksheet in a different file.

Spreadsheet applications have a *graphical user interface* (GUI). A spreadsheet GUI is very similar to the GUIs in applications you have probably used more frequently, such as word processing applications. The interface provides menus that list the actions a user can take. The GUI also provides icons that represent commands on the menus. Icons are grouped together in toolbars.

Wew. The View menu Format. The Format menu controls controls how the graphical how the spreadsheet looks. You user interface looks. You can use it to format data in cells. can use it to control which You can use it to format the font, toolbars are visible. For color, and effects of the cell example, you might want the contents. You can format numbers Formatting toolbar to be to appear with or without decimals, visible only when you are dollar signs, percent signs, and so File. The File menu contains preparing a spreadsheet for forth. You can change the alignment commands for managing files. printing. You also use the of data in a cell. You can also You can use it to create new View menu to set up the create a border or give the cell a files or open existing files. You header and footer, the background color. You can also can save changes in files and space at the top and bottom format rows and columns by save changes in a file with a changing height and width or even of every page. new name. You can also close hiding them from view. a file without saving changes. You can set up a spreadsheet for printing and print the file. You can also exit the spreadsheet program. dicrosoft Exce Book1 <u>E</u>dit <u>V</u>iew Insert Format Tools <u>D</u>ata Edit. The Edit menu contains Tools. The Tools commands for managing data. You Insert. The Insert menu contains menu contains some can use it to cut or copy data from commands for adding many advanced elements to a spreadsheet. You cells and paste the data into other commands. One can insert a row, column, or cell cells. You can clear cells of their option on the Tools contents or delete whole rows and at a specific point. You can insert menu that you columns. Use the Edit menu to find a function to perform a should use often is a particular data item. You can also calculation on data. You can spelling checking. replace particular text with other text insert a chart to represent data wherever it appears in the visually. You can also insert hyperlinks to Web sites. You can spreadsheet. The Edit menu also allows you to undo and redo your even insert multimedia objects, changes. such as images, sounds, and video.

## **Using the Toolbar**

The icons for commonly used options on different menus are gathered together on the Standard toolbar. The advantage of the toolbar is that you can select a menu option with one click. You do not have to open a menu first and then select an option.

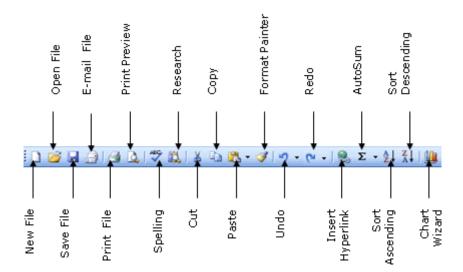

The Standard toolbar allows you to start a new file, open an existing file, save changes to a file, and print a file. You can cut, copy, and paste from the Standard toolbar. You can insert a hyperlink or a function to compute a sum or perform other calculations. You can also check spelling from the Standard toolbar.